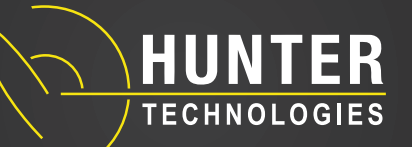

### **PLACE A CALL**

Dial 8 to get an Outside Line then dial your number.

### **DIAL INTER OFFICE**

Just dial the extension number.

# **TRANSFERRING CALLS**

#### **BLIND TRANSFER**

- 1. With a call in progress, press **TRANSFER**.
- 2. When you hear dial tone, dial the number to which the call is to be transferred. *(If you are transferring to a cell phone or outside number, remember to dial 8 first)*
- 3. Then press **COMPLETE** to complete the process.

#### **ANNOUNCE TRANSFER**

- 1. With a call in progress, press **TRANSFER**.
- 2. When you hear dial tone, dial the number to which the call is to be transferred. *(If you are transferring to a cell phone or outside number, remember to dial 8 first)*
- 3. Stay on the phone until the person answers then announce the call. *(If the party you're calling does not answer; press DROP to stop the transfer)*
- 4. Then press **COMPLETE** to complete the process.

### **EXT PAGE TRANSFER**

- 1. With a call in progress, press **TRANSFER**.
- 2. When you hear dial tone, dial \* followed by the Ext number to which the call is to be transferred.
- 3. Then press **COMPLETE** to complete the process.

#### **TRANSFER CALL DIRECT TO VOICEMAIL**

- 1. With a call in progress, press **TRANSFER**.
- 2. When you hear dial tone, dial # followed by the Ext number to which the call is to be transferred.
- 3. Then press **COMPLETE** to complete the process.

### **LAST NUMBER REDIAL**

- 1. Press **REDIAL** button.
- 2. Choose number in display and press the soft key to the left or right of the number you want to dial.
- 3. Use the **< >** buttons to display more options.

# **CONFERENCE CALLING**

#### **ADDING CALLERS**

- 1. With a call in progress, press **CONFERENCE**.
- 2. When you hear dial tone, dial the number or Ext of the person you want to add.
- 3. When they answer press **CONFERENCE**.
- 4. Repeat steps 2 and 3 to add more callers.

#### **DROPPING CALLERS**

- 1. With the conference in progress, press **DROP**.
- 2. Press **>>>** on the display to toggle through callers.
- 3. Press **DROP** when you see the caller you want to remove from conference.

# **PLACING A CALL ON HOLD**

#### **PRIVATE HOLD**

1. With a call in progress, press **HOLD**. *(This will put the call on hold on your phone only)*

#### **PUBLIC HOLD**

1. With a call in progress, press **PARK 1**. *(All phones will have a underline on PARK 1 indicating a caller holding)*

## **SETTING UP YOUR VOICEMAIL**

- 1. From any phone dial 2380.
- 2. Enter your extension number followed by #.
- 3. When prompted for a password, dial #.
- 4. Follow the prompts to change your password.
- 5. Follow the prompts to record your name for the dial by name directory. *(This is not your greeting)*
- 6. You may now exit and you will have a system greeting using your recorded name OR press 3 to record a custom greeting.

### **ACCESSING YOUR VOICEMAIL**

#### **FROM YOUR PHONE**

- 1. Press the **ENVELOPE** key on your phone.
- 2. You will now have visual voicemail instructions on your display.

## **NOT FROM YOUR PHONE**

- 1. Dial 2380.
- 2. Enter your EXT followed by #.
- 3. Enter your password followed by #.

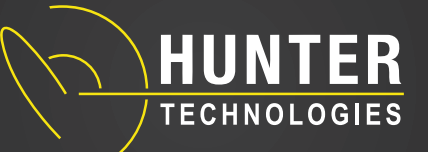

## **TO LOGIN FOR THE FIRST TIME**

- 1. Dial #17
- 2. If you are dialing from your own extension, press #. Otherwise enter your extension number and press #.
- 3. If a password has not been set yet press #. You are then asked to enter a new password.
	- If a password has been set, enter your password and press #.
- 4. Enter a new password and press #. Your password cannot be the same as your extension number or a set of repeated digits or consecutive numbers.
- 5. Re-enter the new password and press #.
	- You can change the password again at a later date.
- 6. Record your name when you are prompted. You can record your name again at a later date.
- 7. Press 1 and at the tone, speak your name.
- 8. Press 1 again. Your recording is played back.
- 9. Either press # to accept the recording or 1 to record again.
- 10. After you login, the voice prompts tell you what to do. A summary of many of the options is given in Summary of Mailbox Options.
	- Press \*4 for help at any time.
	- Press \*7 to return to the activity menu.
	- Press # at the end of a menu to return to the previous menu.

### **TO LOGIN REMOTELY**

- 1. Call your company and ask to be connected to a number that will go to voicemail. This means a number that will not be answered by a person, for example, your own extension number.
- 2. Wait for the voicemail system to respond and ask you to leave a message.
- 3. After the tone, do not leave a message but press #. In some cases you may hear the prompt No message to save.
- 4. Dial \*7. You are asked to select the mailbox that you require.
- 5. Enter your own extension number and press #.
- 6. When prompted enter your mailbox password and press #. You will hear a summary of your voicemail messages as normal.